## **Appendix A – 2D/3D Questionnaire**

Name: <u>Name:</u> Age: <u>Age:</u> Age: 1999 Gender: Female / Male

Task list:

 $\mathbf{r}$ 

- 1. Create/delete a new pot.
- 2. Name the pot.
- 3. Change the colour of the pot.
- 4. Change the texture of the pot.
- 5. Create a new leaf for any two of the following 12 URL's.

<u> 1989 - Johann Barnett, f</u>

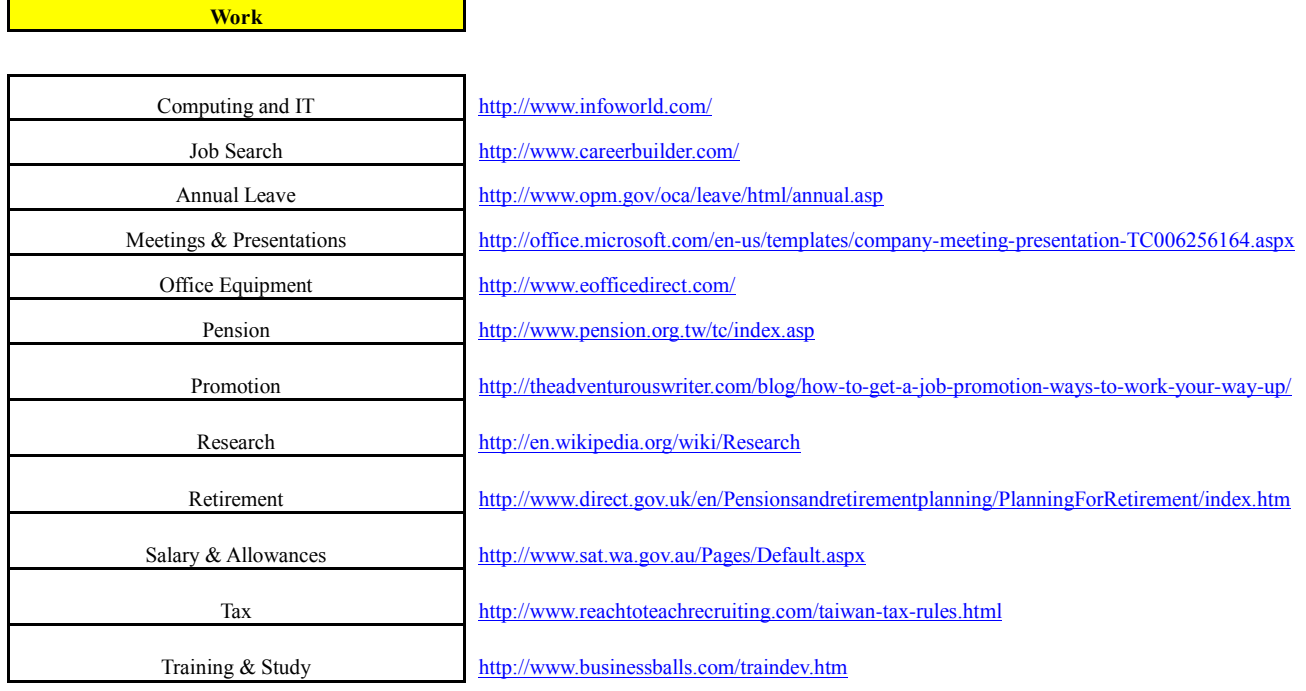

6. Repeat (1-5) above for any two of the following Social, Travel, or Health folders.

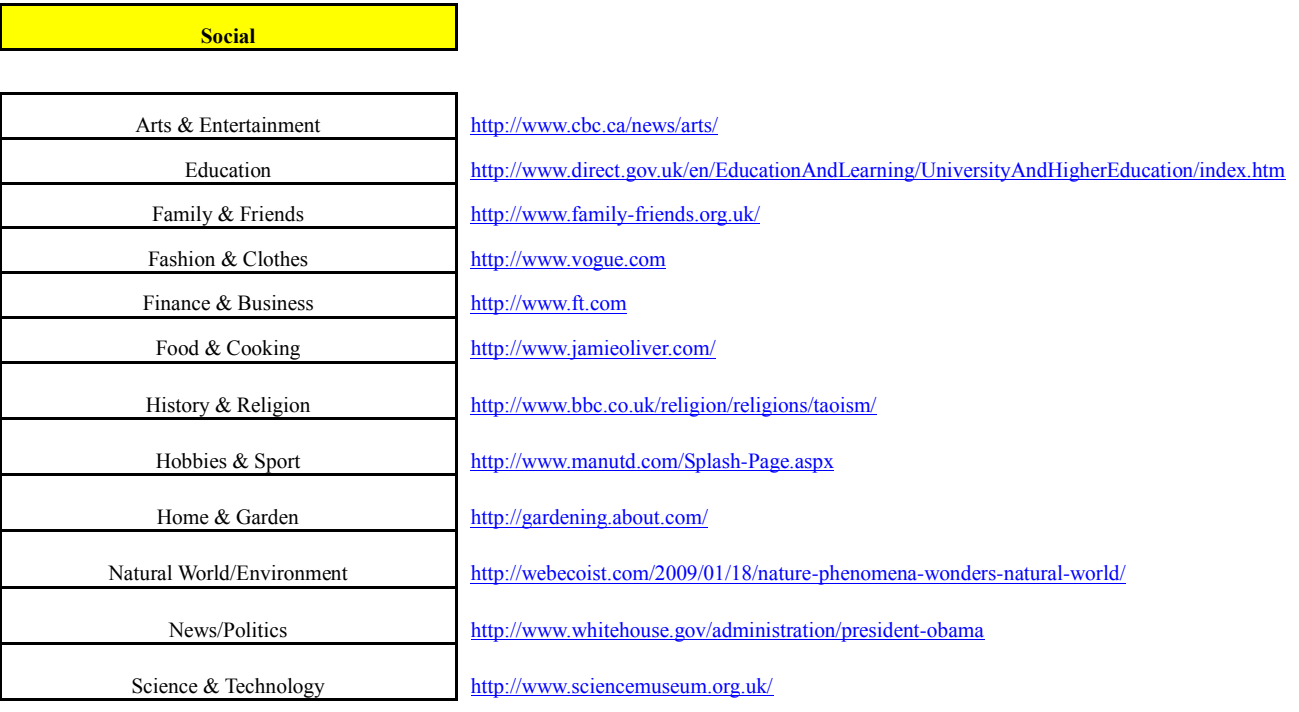

## **Travel**

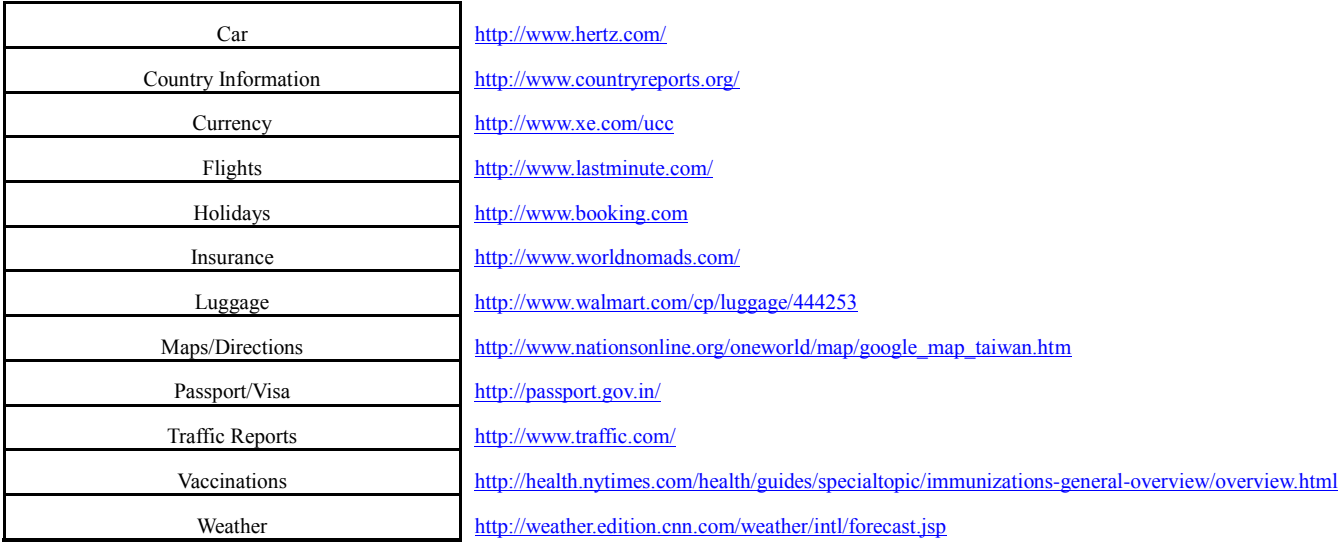

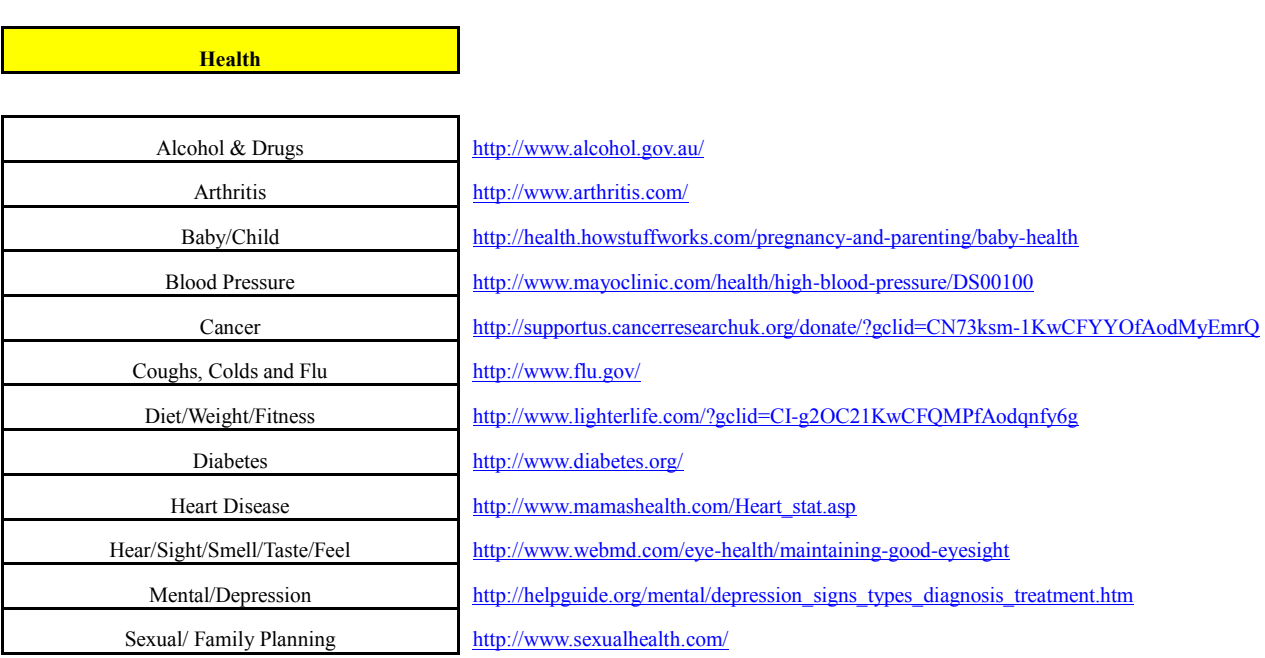

- 7. Find a particular website from the History tree and time how long this takes.
- Measure the time it takes each user to perform the tests and then grade their performance on task (how well did they do in accomplishing the tasks).
- Ask the users for feedback on what they thought of each version 2D and 3D and also which one they liked best and why?

## **General Satisfaction Questionnaire:**

*1. The concept of gardening is familiar and the information display is in a natural and logical order.*

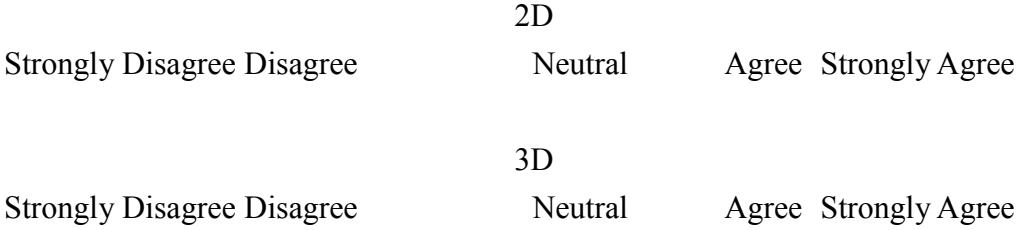

*2. The visual icons and layout fit appropriately to the gardening context and allow users to adapt frequent actions and speed up the interaction?* 

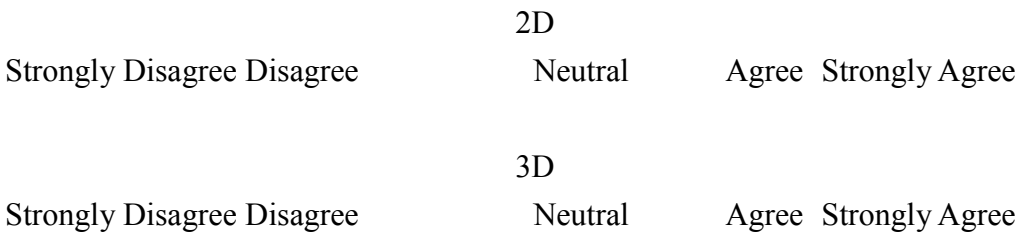

*3. The visual icons and layout contain relevant information and the overall design is visually pleasant.*

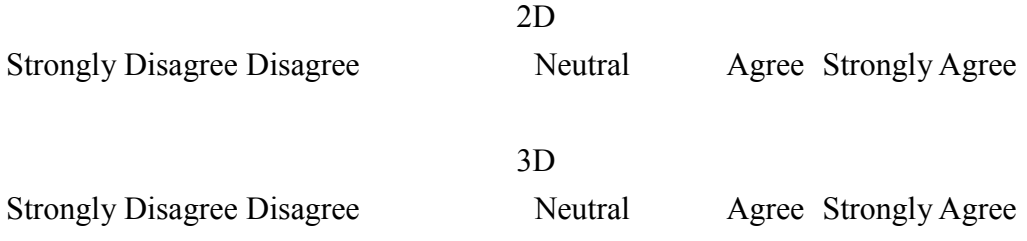

*4. The pots, plants, and leaves are logical representational equivalents for folders, files and documents?* 

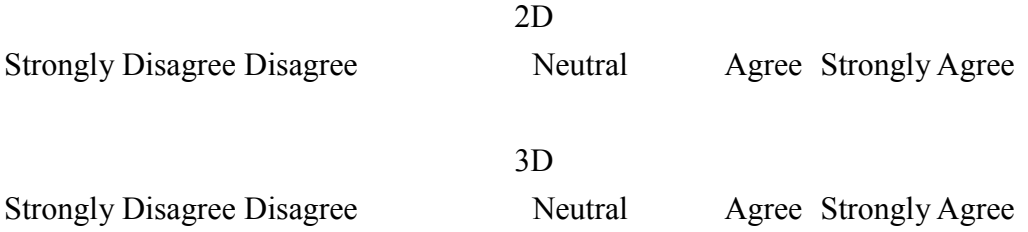

*5. It is easy to create/delete a new pot?*

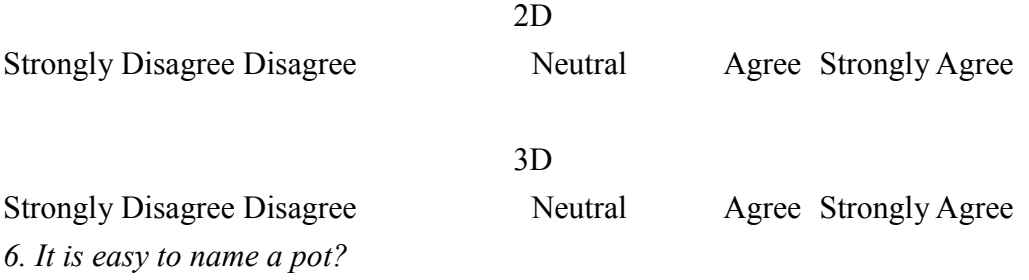

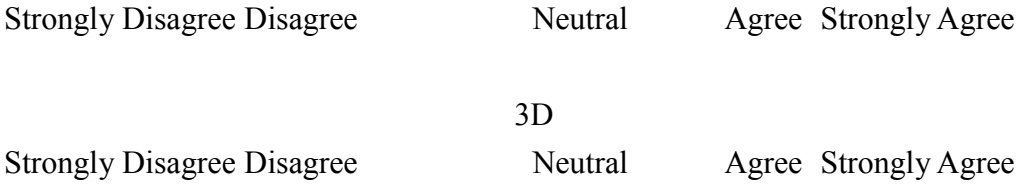

*7. It is easy to change the colour and texture of the pot?*

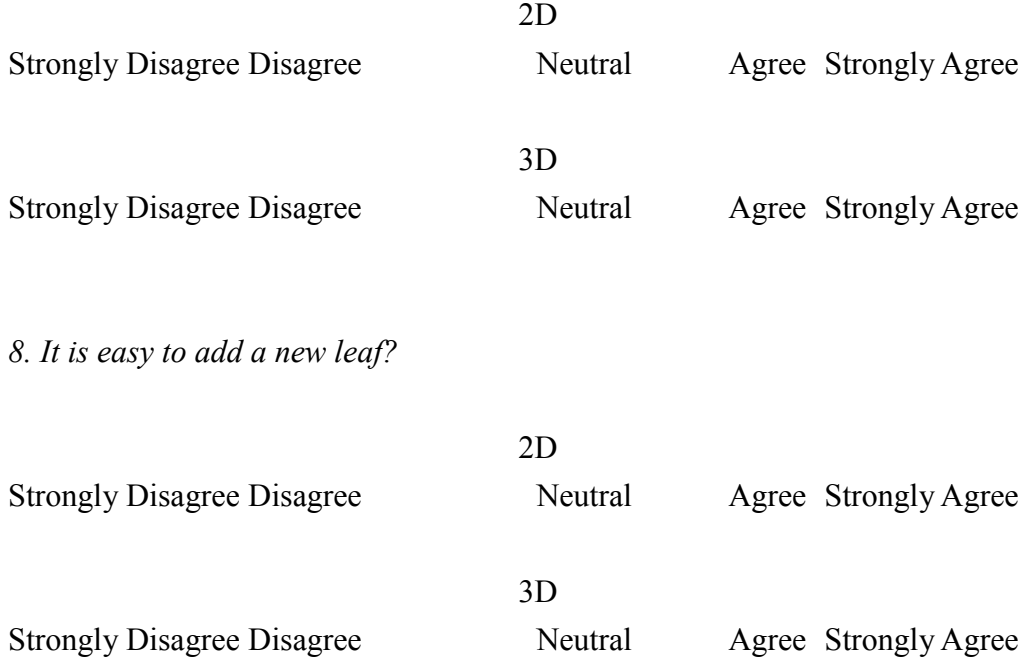

*9. The use of the History tree makes it easy to view your history records?*

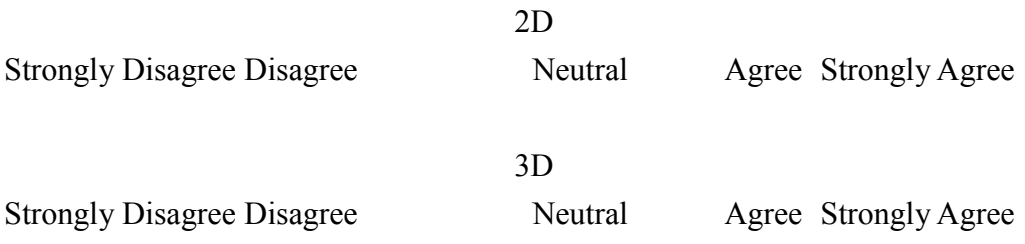

## **Post questionnaire follow-up:**

Which elements did you like most about the interface? Please state why?

- Which elements did you like least about the interface? Please state why?
- If the Web browser based on the Garden Metaphor was made available to you, do you think that you would like to use it? Please state why?
- What would you suggest as changes to the design of the Web browser based on the Garden Metaphor?
- Do you have any other final comments or reactions?